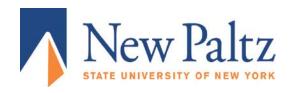

## OFFICE OF STUDENT FINANCIAL SERVICES

Phone: 845-257-3250 Fax: 845-257-3568

www.newpaltz.edu/financialaid

Login to accept or decline your awards at my.newpaltz.edu

You will need to click on the Student tab, then MONEY and then 'My Financial Aid' to view and accept the offer.

- 1) Sign on to <a href="mailto:my.newpaltz.edu">my.newpaltz.edu</a> and navigate to the Financial Aid page: Student/Money/My Financial Aid
- 2) Click on Accept/Decline your financial aid awards
- 3) Select the Award Year and click Submit
- 4) Click on the Accept Award Offer tab
- 5) Click either Accept Full Amount All Awards to accept all awards, or click Submit Decision if you are accepting partial awards